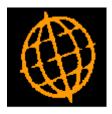

# Global 3000 Service Pack Note

## **Aged Transactions Report Revisions**

| Author  | DCP             |        |
|---------|-----------------|--------|
| Project | ZP60_000186.doc |        |
| Version | 1.0             | 1 of 3 |

#### INTRODUCTION

This service pack extends the options available when printing the aged transactions report.

The aged transactions report criteria has been extended to include two new options.

The first is labelled 'Use cut-off period', when this option is set the user can specify a financial period and year. Transactions that were entered in periods later than the specified cut-off period are excluded from the report regardless of their date.

The second is labelled 'Print supplier balances as at entry date'. When set the supplier's base currency total will be the base value of the transactions as at the entry rate.

| Author  | DCP             |        |
|---------|-----------------|--------|
| Project | ZP60_000186.doc |        |
| Version | 1.0             | 2 of 3 |

#### **DOCUMENTATION CHANGES**

### **Aged Transactions**

| 🌊 global-dev:24 - P2 - Print Aged Transactions |                                          |
|------------------------------------------------|------------------------------------------|
| File Run Settings Options Help                 |                                          |
| Aged Transactions                              | ×                                        |
| Company                                        |                                          |
| Single company A1 Standext Systems Ltd         |                                          |
| Ranges                                         | Ageing                                   |
| Search by supplier                             | Effective date                           |
| From To                                        | From invoice or due date?                |
|                                                |                                          |
|                                                |                                          |
| Terms All V V                                  | Ageing periods 1,2,3,4 and older         |
| Priority All V V                               |                                          |
|                                                | Content                                  |
| Currency All 🔽 💆                               | Over Credit Limit Suppliers only?        |
|                                                | Print supplier balance as at entry date? |
|                                                | Transaction dated after effective date?  |
| Sequence report by Supplier                    | Print CRN?                               |
| Cut-off Period                                 | Supplier report total                    |
|                                                |                                          |
| Use cut-off period                             | Format                                   |
| Cut-off period 0 / 0                           | Supplier notes?                          |
|                                                | Contact details?                         |
|                                                | Supplier actions dated after             |
| Company Ranges Sequence Cut-Off                |                                          |
| Search Content Format Ageing                   | Next > Cancel                            |
| Partition 2 Computer 1D                        | 14:27:29 DCP CL340A/W0 EDT NUM //        |

| Use cut-off period?                            | Set this to restrict the report to transactions entered up to and including the specified cut-off period.                                                                                                    |
|------------------------------------------------|----------------------------------------------------------------------------------------------------|
| Cut-off period                                 | (Only if using a cut-off period) Transactions entered in periods later than this are excluded from the report.                                                                                                    |
| Note                                           | The cut-off period works in conjunction with the effective date for the report rather than as an alternative. i.e. transactions dated later than the effective date but within the cut-off period are excluded from the report.                                                                        |
| Print supplier<br>balance as at entry<br>date? | When set the base currency totals for suppliers with an account currency<br>that differs from the company base currency will be calculated as at time<br>of entry. When not set the supplier base currency totals are calculated<br>using the exchange rates in force as at the report effective date. |

| Author  | DCP             |        |
|---------|-----------------|--------|
| Project | ZP60_000186.doc |        |
| Version | 1.0             | 3 of 3 |